ng=Cuprins,depth=5,inline)]]

# **INSTALARE/ADMINISTRARE**

## **INSTALARE SERVER**

Pentru a functiona, programului ii trebuie un server de baze de date (PostgreSQL >=8.1). In functie de necesitatile d-voastra trebuie sa va decideti pe ce platforme va instalati serverul. In mare sunt 3 cazuri pe care le vom analiza in pare mai jos.

1. Cazult firmelor care doresc programul monopost. Aici lucrurile sunt mai simple. Trebuie doar sa va descarcati aplicatia monopost si ea va va instala tot ce va trebuie.

#### **ATENTIE !!!**

Aplicatia monopost se poate instala **DOAR** pe windows 2000/XP/Vista **CU** discul **C** cu sistem de fisiere **NTFS** .

2. Cazul firmelor care au doar o retea locala de mici dimensiuni (<10 terminale). Serverul se poate instala atat pe windows cat si pe linux (pentru detalii la cum se instalaeaza cititi mai jos).

2. Cazul firmelor care o retea metropolitana/globala care necesita transmisie de date pe internet (sau locala de mari dimensiuni >10 terminale).

- Varinata instalare pe server GNU/Linux. GNU/Linux-ul este un SO stabil si cu un grad foarte ridicat de securitate iar instalarea si administrare nu este foarte grea. Trebuie sa va hotarati la o distributie.
- Varianta Windows.**OmniData? nu isi asuma nici un fel de responsabilitate pentru eventualele probleme de securitate sau pierderi de date pentru servere instalate pe Windows.** Alegeti aceasta varianta **DOAR** daca nu aveti de ales.

### **INSTALARE SERVER PE LINUX**

Trebuie sa va hotarati la o distributie (recomandam **Debian** (distribuit sub licenta **GPL** , aici puteti gasi o scurta prezentare) EXPLICATIILE VOR FI DOAR PE ACEASTA DISTRIBUTIE) in care instalarea este (aproape) joaca de copii:

#apt-get install postgres-8.1

Ca de obicei, configurarea este foarte simpla: # nano /etc/postgresql/8.1/main/pg\_hba.conf Ce campuri trebuie completate si cum: Fisierul de configurare are urmatoarea strucutura:

#### # --- **TYPE** --- **DATABASE** --- **USER** --- **CIDR-ADDRESS** --- **METHOD**

• **TYPE** este tipul conexiunii. Poate avea urmatoarele valori:

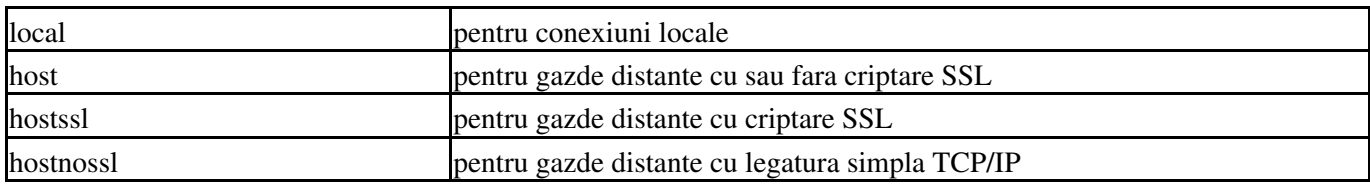

• **DATABASE** este baza de date pentru care se aplica configurarea. Poate avea urmatoarele valori:

#### \$LOGOIMAGE

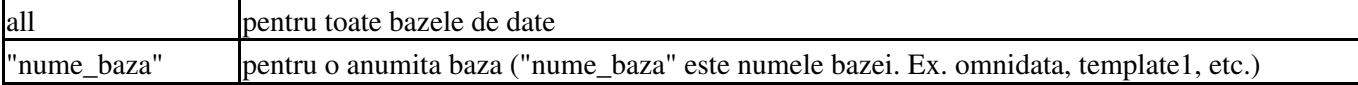

• **USER** este numele utilizatorului pentru care se aplica configurarea. Poate avea urmatoarele valori:

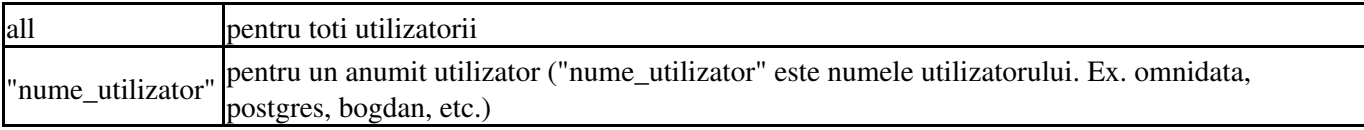

#### **CIDR-ADDRESS** este IP-ul sau clasa de IP-uri care au dreptul de conectare. Poate avea urmatoarele • valori:

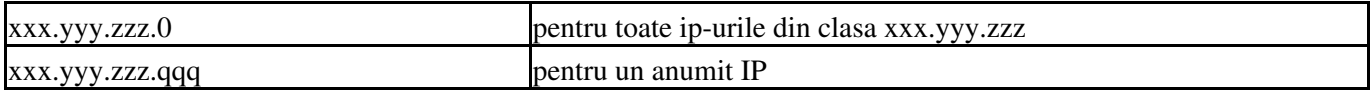

Adresele de internet sau adresele ip sunt compuse din 4 octeti. Conventia este ca acesti 4 octeti sa fie separati prin caracterul"." . In aceasta forma fiecare octet este convertit intr-un numar zecimal (de la 0 la 255). Protocoalele de retea pentru internet sunt de fapt o secventa continua de adrese IP. Toate adresele dintr-o anumita retea au un numar de cifre in comun. Aceasta parte comuna reprezinta de fapt adresa retelei.

De exemplu:

Avem o retea formata din 3 calculatoare si fiecare calculator are asignat o adresa ip de forma: primul calculator : 192.168.0.1 al doilea calculator : 192.168.0.2 al treilea calculator : 192.168.0.3

Se observa ca partea comuna este 192.168.0, ultima sau ultimul grup de cifre reprezinta adresa calculatorului iar partea comuna, avand ultima cifra 0 (192.168.0.0) reprezinta adresa retelei. Adresa de broadcast (broadcast adress) este o adresa speciala la care asculta fiecare calculator din retea in afara de adresa lui propriu-zisa. Date de un aniumit tip cum ar fi informatii despre rutare a pachetelor sau mesaje de avertizare sunt transmise la aceasta adresa de broadcast pentru ca fiecare calculator din retea sa il poata primi simultan.

De obicei adresa de broadcast este adresa comuna a retelei, ultimele cifre din adresa fiind 255. In exemplul de mai sus adresa de broadcast a retelei 192.168.0. este 192.168.0.255. Tot prin conventie adresele IP sunt alocate pe clase astfel: Clasa A

Adresa IP inceput 0.0.0.0 Adresa IP sfarsit 127.255.255.255 Netmask 255.0.0.0

Clasa B Adresa IP inceput 128.0.0.0 Adresa IP sfarsit 191.255.255.255 Netmask 255.255.0.0 Clasa C Adresa IP inceput 192.0.0.0 Adresa IP sfarsit 223.255.255.255 Netmask 255.255.255.0

Anumite zone de adrese IP au fost rezervate, adica cu aceste adrese nu se poate realiza conexinuea la internet, acestea fiind folosite doar in retele private. Aceste zone sunt:

Clasa A Netmask 255.0.0.0 Zona de adrese IP 10.0.0.0 - 10.255.255.255

Clasa B Netmask 255.255.0.0 Zona de adrese IP 172.16.0.0 - 172.31.255.255

Clasa C Netmask 255.255.255.0 Zona de adrese IP 192.168.0.0 - 192.168.255.255

• **IP-MASK** este masca IP-ului/clasei de IP-uri care au dreptul de conectare. Ex. 192.168.0.0/24

#### \$LOGOIMAGE

reprezinta de fapt toate calculatoarele din reteaua cu adresa 192.168.0.0 cu netmask-ul 255.255.255.0

• **METHOD** este metoda de autentificare pentru care optati. In continuare vor fi explicate cele mai folosite.

trust -este folosita pentru a da acces FARA parola reject -este folosita pentru a NU da acces nimanui de la IP-ul/calsa de IP-uri aleasa. md5 -este folosita pentru autentificare cu parola. Parola nu este trimisa pe retea ci doar o suma de control md5. Este una din cele mai folosite metode de autentificare. password -este folosita pentru autentificarea cu parola. ATENTIE parola este trimisa catre server. mai sunt "crypt", "krb5", "ident", si "pam". Aceste metode pot fi folosite doar daca stiti ce faceti !!!

In continuare aveti un exepmlu:

host all all 192.168.0.0/24 md5

Aceasta linie va permite conectarea tuturor utilizatorilor din reteaua 192.168.0 la serverul postgres, autentificarea facandu-se cu parola.

### **INSTALARE SERVER PE WINDOWS**

## **INSTALARE PROGRAM**